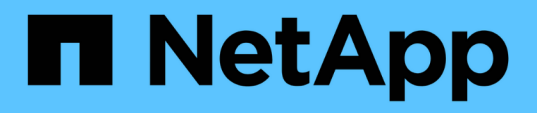

## **Gestionar objetos de almacenamiento mediante la opción Favoritos**

OnCommand Unified Manager 9.5

NetApp December 20, 2023

This PDF was generated from https://docs.netapp.com/es-es/oncommand-unified-manager-95/healthchecker/task-adding-to-and-removing-storage-objects-from-the-favorites-list.html on December 20, 2023. Always check docs.netapp.com for the latest.

# **Tabla de contenidos**

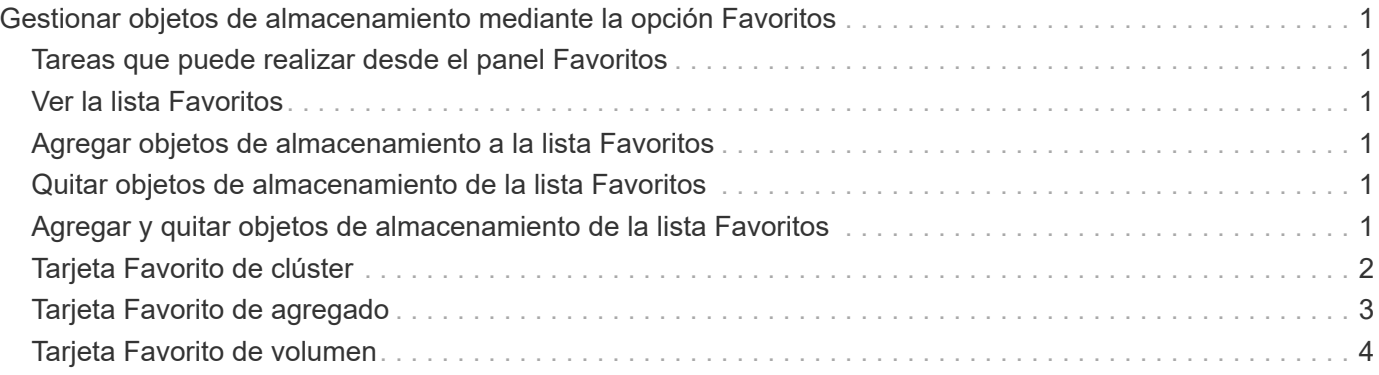

# <span id="page-2-0"></span>**Gestionar objetos de almacenamiento mediante la opción Favoritos**

La opción Favoritos permite ver y gestionar los objetos de almacenamiento seleccionados en Unified Manager si los Marca como favoritos. Puede ver rápidamente el estado de sus objetos de almacenamiento favoritos y solucionar los problemas antes de que sean críticos.

## <span id="page-2-1"></span>**Tareas que puede realizar desde el panel Favoritos**

- Consulte la lista de objetos de almacenamiento marcados como favoritos.
- Añada objetos de almacenamiento a la lista Favoritos.
- Quite los objetos de almacenamiento de la lista Favoritos.

## <span id="page-2-2"></span>**Ver la lista Favoritos**

Se pueden ver los detalles de capacidad, rendimiento y protección de los objetos de almacenamiento seleccionados en la lista Favoritos. Los detalles de un máximo de 20 objetos de almacenamiento se muestran en la lista Favoritos.

## <span id="page-2-3"></span>**Agregar objetos de almacenamiento a la lista Favoritos**

Puede añadir objetos de almacenamiento a la lista Favoritos y supervisar estos objetos para comprobar el estado, la capacidad y el rendimiento. Solo puede marcar clústeres, volúmenes y agregados como favoritos.

## <span id="page-2-4"></span>**Quitar objetos de almacenamiento de la lista Favoritos**

Puede eliminar objetos de almacenamiento de la lista de favoritos cuando ya no sea necesario que se marquen como favoritos.

## <span id="page-2-5"></span>**Agregar y quitar objetos de almacenamiento de la lista Favoritos**

Puede añadir objetos de almacenamiento a una lista de Favoritos para poder supervisar los objetos en cuanto a estado, capacidad y rendimiento. Puede utilizar el estado del objeto de la lista de favoritos para determinar los problemas y solucionarlos antes de que se conviertan en críticos. La lista Favoritos también proporciona el estado de supervisión más reciente de un objeto de almacenamiento. Puede eliminar objetos de almacenamiento de la lista de favoritos cuando ya no sea necesario que se marquen como favoritos.

## **Acerca de esta tarea**

Puede añadir hasta 20 clústeres, nodos, agregados o volúmenes en la lista de favoritos. Cuando agrega un nodo a la lista Favoritos, se muestra como un clúster.

## **Pasos**

- 1. Vaya a la página **Detalles** del objeto de almacenamiento que desea marcar como favorito.
- 2. Haga clic en el icono de estrella (**144**) Para agregar el objeto de almacenamiento a la lista Favoritos .

## **Agregar un agregado a la lista Favoritos**

- 1. En el panel de navegación de la izquierda, haga clic en **Estado** > **agregados**.
- 2. En la página del inventario Health/Aggregates, haga clic en el agregado que desea añadir a la lista Favoritos.
- 3. En la página de detalles Estado/agregado, haga clic en el icono de estrella ( $\blacktriangleright$ i).

## **Después de terminar**

Para eliminar un objeto de almacenamiento de la lista Favoritos, vaya a la página de lista Favoritos, haga clic en el icono asterisco ( $\ket{\blacktriangle}$ ) En la tarjeta de objeto que desea eliminar y, a continuación, seleccione la opción **Quitar de favoritos**.

## <span id="page-3-0"></span>**Tarjeta Favorito de clúster**

La tarjeta Favorito de clúster permite ver los detalles de capacidad, configuración y rendimiento de los clústeres individuales que ha marcado como favoritos.

## **Atributos del clúster**

La tarjeta Favorito de clúster muestra los siguientes atributos de cada clúster:

### • **Estado de mantenimiento del clúster**

Un icono que indica el estado del clúster. Los valores posibles son normal, Advertencia, error y crítico.

• **Nombre de clúster**

El nombre del clúster.

• **Capacidad**

El espacio libre total en el clúster.

• **Configuración**

Detalles de configuración del clúster.

◦ **Dirección IP**

La dirección IP o el nombre de host de la interfaz lógica de gestión de clústeres (LIF) que se utilizó para añadir el clúster.

◦ **Número de nodos**

Número de nodos en el clúster.

### • **Rendimiento**

Detalles de rendimiento del clúster.

◦ **IOPS**

Promedio de operaciones de I/o por segundo en las últimas 72 horas.

◦ **Rendimiento**

Rendimiento medio durante las últimas 72 horas, en Mbps .

## <span id="page-4-0"></span>**Tarjeta Favorito de agregado**

La tarjeta Favorito de agregado permite ver los detalles de capacidad y rendimiento de los agregados que ha marcado como favoritos.

### **Atributos del agregado**

La tarjeta Favorito de agregado muestra los siguientes atributos del agregado:

### • **Estado de salud agregado**

Un icono que indica el estado del agregado. Los valores posibles son normal, Advertencia, error y crítico.

#### • **Nombre agregado**

Nombre del agregado.

Coloque el cursor sobre el nombre del agregado para ver el nombre del clúster al que pertenece el agregado.

### • **Capacidad**

Porcentaje de espacio libre disponible en el agregado, y el número estimado de días hasta que el agregado se llene.

Tenga en cuenta que, para los agregados de FabricPool, esta información solo refleja la capacidad en el nivel de rendimiento local. Haga clic en el icono de capacidad para ver información detallada en la página de detalles Estado/agregado.

### • **Rendimiento**

Detalles de rendimiento del agregado.

#### ◦ **IOPS**

Promedio de operaciones de I/o por segundo en las últimas 72 horas.

#### ◦ **Rendimiento**

Rendimiento medio durante las últimas 72 horas, en Mbps .

◦ **Latencia**

Tiempo de respuesta medio necesario para una operación, en milisegundos.

## <span id="page-5-0"></span>**Tarjeta Favorito de volumen**

La tarjeta Favorito de volumen permite ver los detalles de capacidad, protección y rendimiento de los volúmenes que ha marcado como favoritos.

### **Atributos de volumen**

La tarjeta Favorito de volumen muestra los siguientes atributos de volumen:

### • **Estado de mantenimiento del volumen**

Un icono que indica el estado del volumen. Los valores posibles son normal, Advertencia, error y crítico.

#### • **Nombre del volumen**

El nombre del volumen.

• **Capacidad**

Porcentaje de espacio libre disponible en el volumen y el número estimado de días hasta que se llene el volumen.

#### • **Protección**

El rol de protección que se configuró para el volumen. Los valores posibles son unprotected, no aplicable, protected y Destination.

#### • **Rendimiento**

Estadísticas de rendimiento del volumen.

◦ **IOPS**

Promedio de operaciones de I/o por segundo en las últimas 72 horas.

◦ **Rendimiento**

Rendimiento medio durante las últimas 72 horas, en Mbps.

◦ **Latencia**

Tiempo de respuesta medio necesario para una operación, en milisegundos.

### **Información de copyright**

Copyright © 2023 NetApp, Inc. Todos los derechos reservados. Imprimido en EE. UU. No se puede reproducir este documento protegido por copyright ni parte del mismo de ninguna forma ni por ningún medio (gráfico, electrónico o mecánico, incluidas fotocopias, grabaciones o almacenamiento en un sistema de recuperación electrónico) sin la autorización previa y por escrito del propietario del copyright.

El software derivado del material de NetApp con copyright está sujeto a la siguiente licencia y exención de responsabilidad:

ESTE SOFTWARE LO PROPORCIONA NETAPP «TAL CUAL» Y SIN NINGUNA GARANTÍA EXPRESA O IMPLÍCITA, INCLUYENDO, SIN LIMITAR, LAS GARANTÍAS IMPLÍCITAS DE COMERCIALIZACIÓN O IDONEIDAD PARA UN FIN CONCRETO, CUYA RESPONSABILIDAD QUEDA EXIMIDA POR EL PRESENTE DOCUMENTO. EN NINGÚN CASO NETAPP SERÁ RESPONSABLE DE NINGÚN DAÑO DIRECTO, INDIRECTO, ESPECIAL, EJEMPLAR O RESULTANTE (INCLUYENDO, ENTRE OTROS, LA OBTENCIÓN DE BIENES O SERVICIOS SUSTITUTIVOS, PÉRDIDA DE USO, DE DATOS O DE BENEFICIOS, O INTERRUPCIÓN DE LA ACTIVIDAD EMPRESARIAL) CUALQUIERA SEA EL MODO EN EL QUE SE PRODUJERON Y LA TEORÍA DE RESPONSABILIDAD QUE SE APLIQUE, YA SEA EN CONTRATO, RESPONSABILIDAD OBJETIVA O AGRAVIO (INCLUIDA LA NEGLIGENCIA U OTRO TIPO), QUE SURJAN DE ALGÚN MODO DEL USO DE ESTE SOFTWARE, INCLUSO SI HUBIEREN SIDO ADVERTIDOS DE LA POSIBILIDAD DE TALES DAÑOS.

NetApp se reserva el derecho de modificar cualquiera de los productos aquí descritos en cualquier momento y sin aviso previo. NetApp no asume ningún tipo de responsabilidad que surja del uso de los productos aquí descritos, excepto aquello expresamente acordado por escrito por parte de NetApp. El uso o adquisición de este producto no lleva implícita ninguna licencia con derechos de patente, de marcas comerciales o cualquier otro derecho de propiedad intelectual de NetApp.

Es posible que el producto que se describe en este manual esté protegido por una o más patentes de EE. UU., patentes extranjeras o solicitudes pendientes.

LEYENDA DE DERECHOS LIMITADOS: el uso, la copia o la divulgación por parte del gobierno están sujetos a las restricciones establecidas en el subpárrafo (b)(3) de los derechos de datos técnicos y productos no comerciales de DFARS 252.227-7013 (FEB de 2014) y FAR 52.227-19 (DIC de 2007).

Los datos aquí contenidos pertenecen a un producto comercial o servicio comercial (como se define en FAR 2.101) y son propiedad de NetApp, Inc. Todos los datos técnicos y el software informático de NetApp que se proporcionan en este Acuerdo tienen una naturaleza comercial y se han desarrollado exclusivamente con fondos privados. El Gobierno de EE. UU. tiene una licencia limitada, irrevocable, no exclusiva, no transferible, no sublicenciable y de alcance mundial para utilizar los Datos en relación con el contrato del Gobierno de los Estados Unidos bajo el cual se proporcionaron los Datos. Excepto que aquí se disponga lo contrario, los Datos no se pueden utilizar, desvelar, reproducir, modificar, interpretar o mostrar sin la previa aprobación por escrito de NetApp, Inc. Los derechos de licencia del Gobierno de los Estados Unidos de América y su Departamento de Defensa se limitan a los derechos identificados en la cláusula 252.227-7015(b) de la sección DFARS (FEB de 2014).

#### **Información de la marca comercial**

NETAPP, el logotipo de NETAPP y las marcas que constan en <http://www.netapp.com/TM>son marcas comerciales de NetApp, Inc. El resto de nombres de empresa y de producto pueden ser marcas comerciales de sus respectivos propietarios.